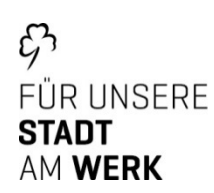

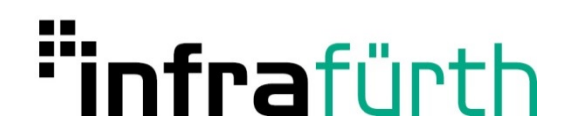

# **Bedienungsanleitung intelligentes MessSystem (iMSys) - Basiszähler**

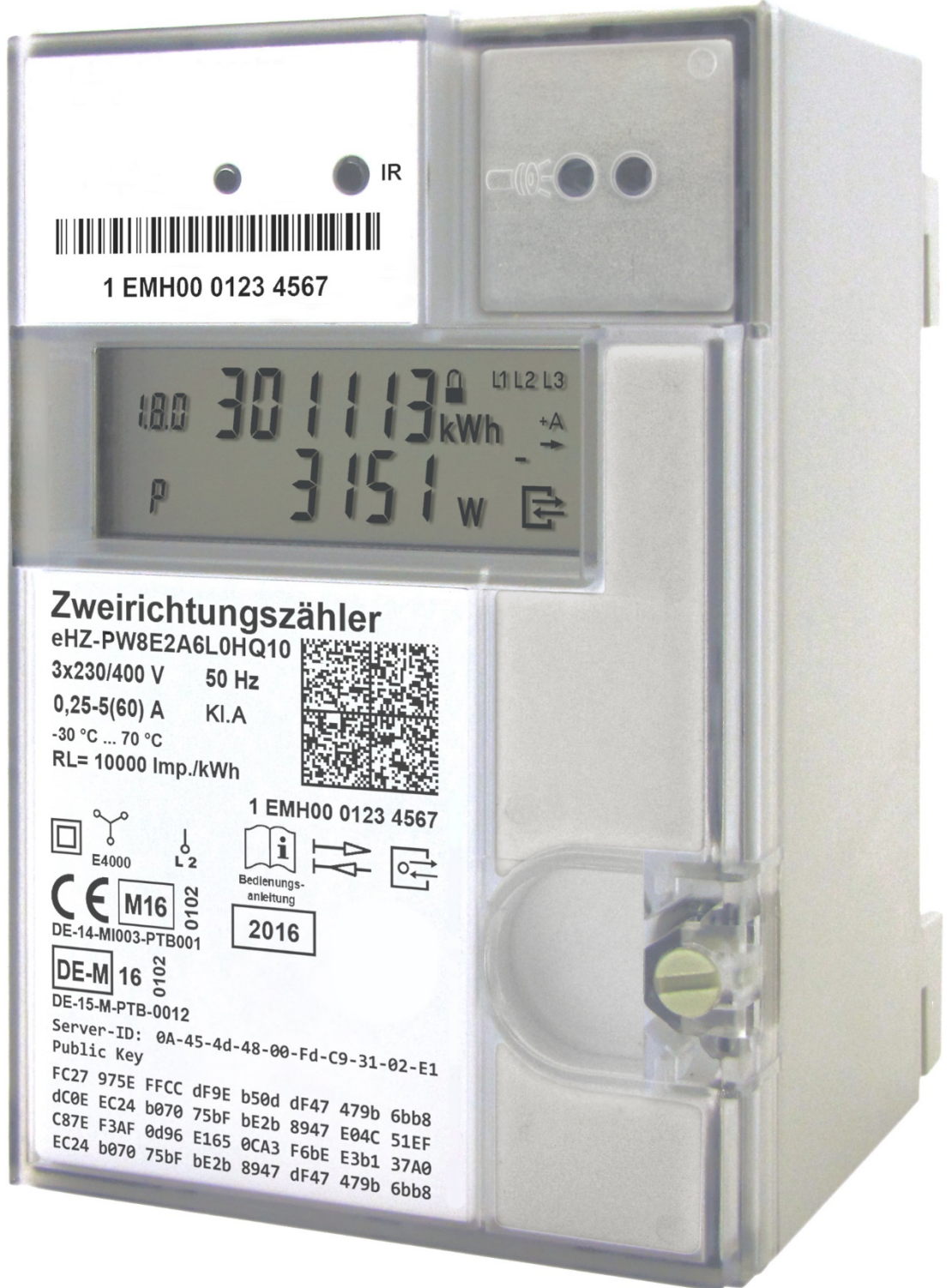

# Inhaltsverzeichnis

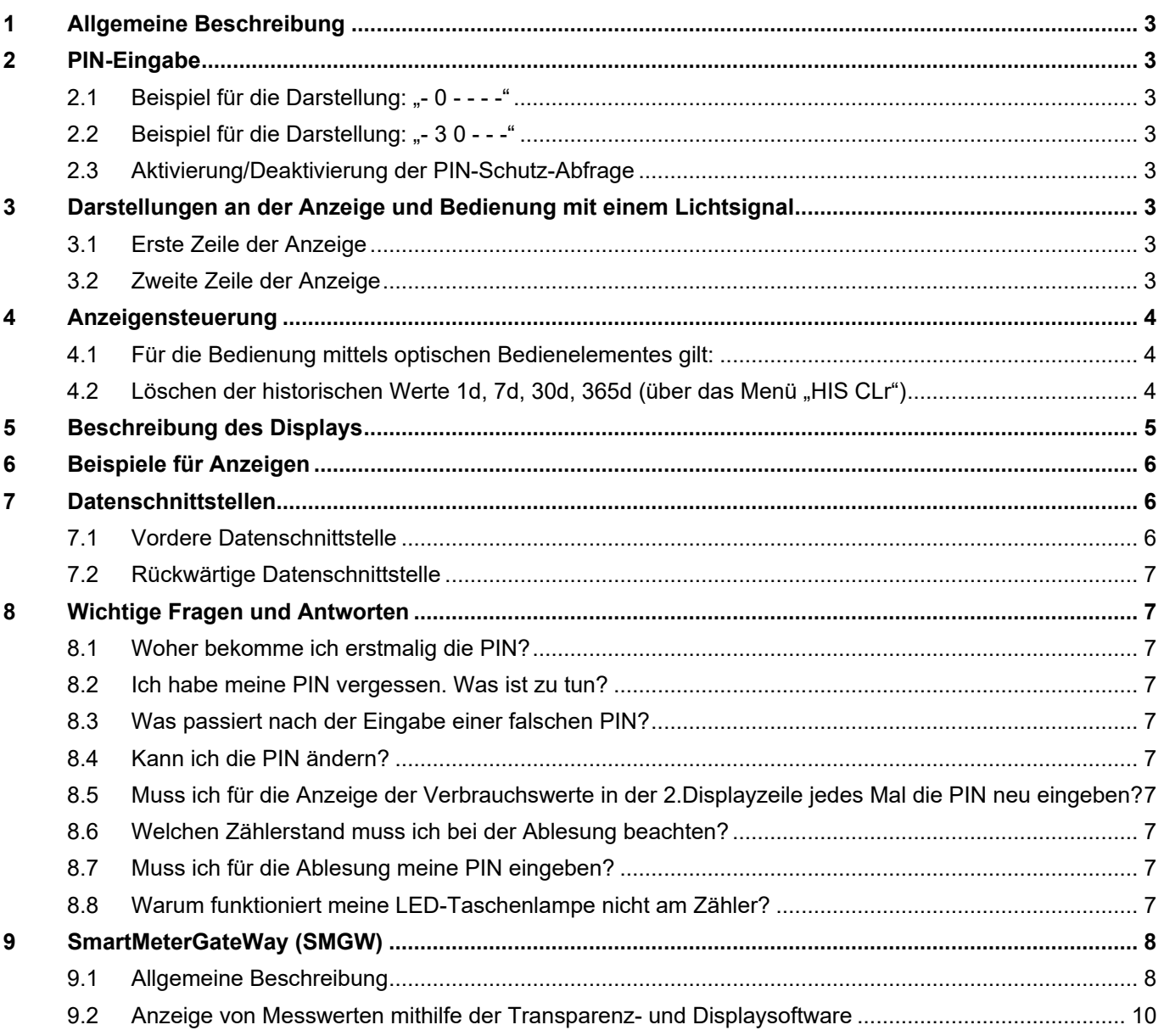

#### <span id="page-2-0"></span>**1 Allgemeine Beschreibung**

Der Stromzahler dient zur Messung Ihrer elektrischen Energie und ist somit die Grundlage einer korrekten Abrechnung.

Jeder Zähler besitzt eine Manipulationserkennung, die einen ungerechtfertigten Eingriff registriert und weiterhin über eine integrierte Fehlerkontrolle. Sollte ein Fehler festgestellt

werden, erscheint in der ersten Zeile die Anzeige des Displays "FF". Wenden Sie sich bitte in diesen Fall an die Abteilung Zahler-Messwesen der infra fürth gmbh.

#### <span id="page-2-1"></span>**2 PIN-Eingabe**

Die Anzeige der zweiten Zeile im Display ist durch eine individuelle PIN geschützt. Zur Freigabe der Anzeige müssen Sie den 4-stelligen PIN-Code eingeben:

#### <span id="page-2-2"></span>2.1 Beispiel für die Darstellung: "- 0 - - - - "

- Durch ein kurzes Anleuchten (z. B. Taschenlampe) der optischen Schnittstelle kann die erste Ziffer geändert werden: 0 | 1 | 2 | 3 | 4 | 5 | 6 | 7 | 8 | 9 | 0 | 1 | …
- Nach einer Wartezeit von drei Sekunden können Sie die nächste Stelle verändern
- <span id="page-2-3"></span>2.2 Beispiel für die Darstellung: "- 30 - - -"
	- Nach Eingabe der vierten Ziffer wird der eingegebene PIN-Code überprüft. Ist die Eingabe korrekt, stehen Ihnen alle Werte der zweiten Zeile im Display dauerhaft zur Verfügung. Ist Ihnen bei der Eingabe ein Fehler unterlaufen, müssen Sie den PIN-Code nochmals komplett eingeben.
	- Werden Sie während der Eingabe unterbrochen, erfolgt nach zwei Minuten die Anzeige des Ursprungszustandes.

# <span id="page-2-4"></span>2.3 Aktivierung/Deaktivierung der PIN-Schutz-Abfrage

Bei richtiger PIN-Eingabe sind die historischen Werte in der zweiten Zeile im Display verfügbar. Am Ende dieser Aufrufliste besteht die Möglichkeit, die PIN-Schutz-Abfrage für den nächsten Aufruf festzulegen, insofern der PIN-Schutz konfiguriert ist.

- ON = PIN-Eingabe gewünscht
- OFF = PIN-Eingabe unerwünscht

Mit einer langen Betätigung (t > 4,5 s) des optischen Bedienelementes wechseln Sie zwischen "ON" und "OFF". Nach Spannungswiederkehr startet der Zähler immer mit der Voreinstellung "on" (PIN-Eingabe gewünscht).

### <span id="page-2-5"></span>**3 Darstellungen an der Anzeige und Bedienung mit einem Lichtsignal**

Nach Anlegen der Spannung werden alle Symbole im Display für 15 Sekunden eingeschaltet (Display-Test).

#### <span id="page-2-6"></span>3.1 Erste Zeile der Anzeige

Die erste Zeile in der Anzeige zeigt Ihren Zahlerstand an. Der Balken (Nr. 7) wandert mit jeder 0,1 kWh, vergleichbar einer sich drehenden Läuferscheibe, weiter. Der Anzeigenwert (Nr. 2) zeigt Ihren Verbrauch in vollen kWh.

#### <span id="page-2-7"></span>3.2 Zweite Zeile der Anzeige

Diese Zeile dient Ihnen als Information, enthält aber keine abrechnungsrelevanten Daten. Zur Darstellung der Werte müssen Sie einmalig Ihren PIN-Code eingeben (siehe "PIN-Eingabe").

Die Verbrauchszeiten ("1d", "7d", "30d", "365d") entsprechen nicht der einer Uhr, sondern hängen von der Betriebszeit des Stromzahlers ab. Die Werte werden alle 24 Stunden aktualisiert. Solange keine vollständigen Werte vorliegen, erscheinen in der Anzeige Bindestriche.

Der historische Wert seit letzter Nullstellung kann, ähnlich wie beim Tageskilometer am PKW, durch den Stromkunden jederzeit zurückgesetzt werden. Somit ist der Messzeitraum frei wählbar.

Bei den verschiedenen Verbrauchszeiten können sie durch längeres Anleuchten in die nächste Ebene wechseln. z.B. "7d" beinhaltet 104 Werte, die mit einem Minus gekennzeichnet

sind (-21 ist der Wert der 21-sten zurückliegenden Woche). Dies gilt analog für alle Verbrauchszeiten. 730 Tages-, 104 Wochen-, 24 Monats- und 2 Jahreswerte.

### <span id="page-3-0"></span>**4 Anzeigensteuerung**

- <span id="page-3-1"></span>4.1 Für die Bedienung mittels optischen Bedienelementes gilt:
	- K = kurzes Betätigen (t < 4,5 s): bei aktiviertem PIN-Schutz: Eingabe der PIN und Freischalten der Informationsanzeige Weiterschalten zum nächsten Listenwert in der 2. Zeile der Anzeige
	- L = langes Betätigen (t > 4,5 s): Löschen des historischen Wertes seit letzter Nullstellung
	- Aktivierung/Deaktivierung der einzelnen historischen Werte zu 1d, 7d, 30d, 365d (Counter)

#### <span id="page-3-2"></span>4.2 Löschen der historischen Werte 1d, 7d, 30d, 365d (über das Menü "HIS CLr")

- Aktivierung/Deaktivierung des "Vollständigen Datensatzes" auf der INFO-Schnittstelle (über das Menü "InF", siehe auch "Vordere Datenschnittstelle")
- Aktivierung/Deaktivierung der PIN-Schutz-Abfrage für den nächsten Aufruf der Werte (siehe "PIN Eingabe")

# <span id="page-4-0"></span>**5 Beschreibung des Displays**

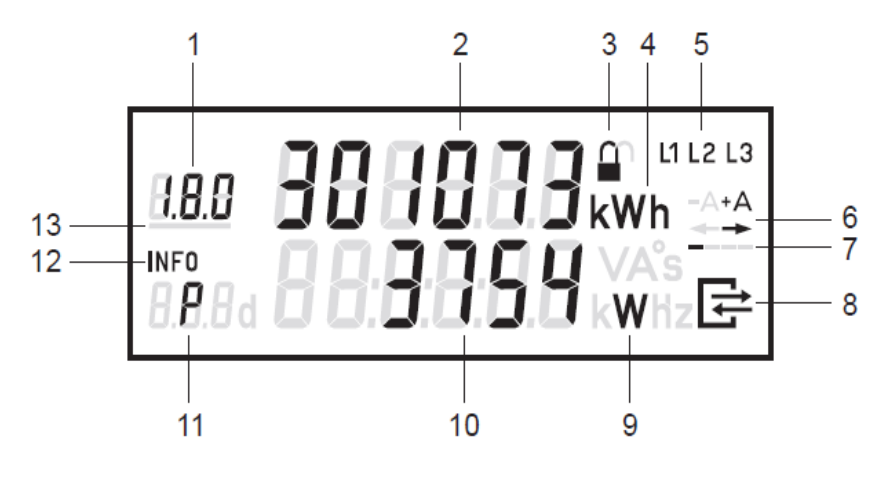

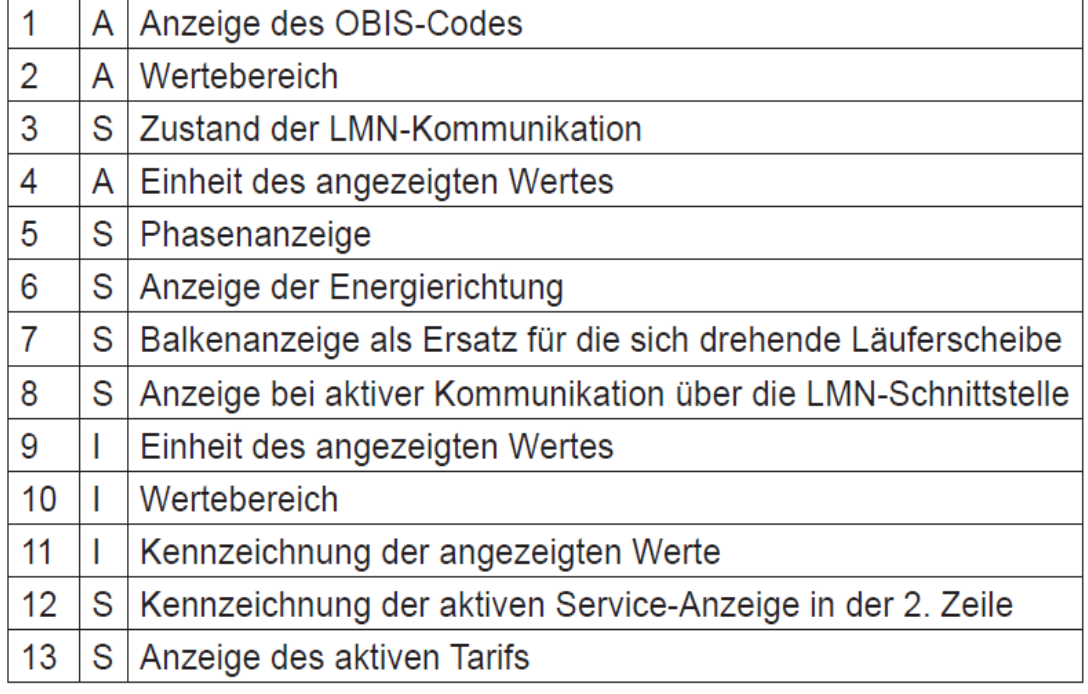

Legende Spalte 2:

- A = Abrechnungsrelevante Daten
- S = Statusinformation
- $\blacksquare$   $\blacksquare$  = Informationsanzeige

### <span id="page-5-0"></span>**6 Beispiele für Anzeigen**

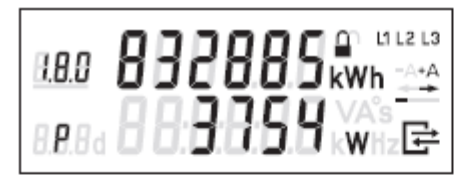

# Menüs:

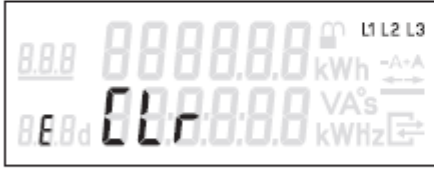

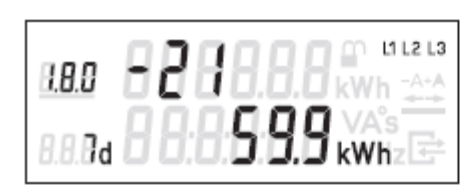

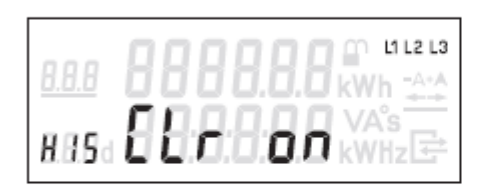

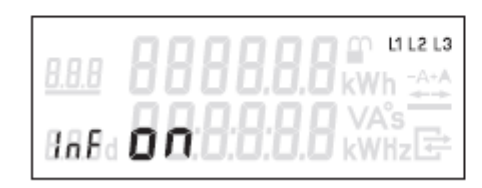

# 1. Zeile der Anzeige:

Energiezählwerksstand +A tariflos OBIS-Code 1.8.0 wird angezeigt

# 2. Zeile der Anzeige:

Momentanwirkleistung P in W (Watt) wird angezeigt

# 1. Zeile der Anzeige:

keine Angabe

# 2. Zeile der Anzeige:

Freischalten zum Löschen des historischen Wertes seit letzter Nullstellung

# 1. Zeile der Anzeige:

Anzeige des Counters für den 21. historischen Wochenwert +A

# 2. Zeile der Anzeige:

Anzeige des 21. historischen Wochenwertes +A

# 1. Zeile der Anzeige:

keine Angabe

# 2. Zeile der Anzeige:

Löschen der historischen Werte (1d, 7d, 30d und 365d)

# 1. Zeile der Anzeige:

keine Angabe

# 2. Zeile der Anzeige:

Aktivierung des "Vollständigen Datensatzes" auf der INFO-Schnittstelle

#### <span id="page-5-1"></span>**7 Datenschnittstellen**

Der Zähler verfügt über 2 optische Datenschnittstellen, die in Anlehnung an die IEC 62056-21 ausgeführt sind.

# <span id="page-5-2"></span>7.1 Vordere Datenschnittstelle

Der Zähler verfügt über eine für den Endkunden zugängliche optische Datenschnittstelle (INFO-Schnittstelle). Diese unidirektionale Infrarot-Datenschnittstelle sendet jede Sekunde entweder einen "Reduzierten" oder "Vollständigen Datensatz" (Push Betrieb).

Der "Reduzierte Datensatz" enthält keinen Wert für die Momentanwirkleistung. Die Zählwerksstände werden ohne Nachkommastellen und abgeschnitten auf volle kWh ausgegeben.

Der "Vollständige Datensatz" enthält die Herstellerkennung, Geräte-Identifikation, alle Werte der Energieregister und die Momentanwirkleistung.

Standardmäßig ist im Zähler der "Reduzierte Datensatz" eingestellt. Über das Menü "InF" besteht die Möglichkeit, den Datensatz festzulegen (nach korrekter PIN-Eingabe).

- InF on = Vollständiger Datensatz wird gewünscht
- InF OFF = Reduzierter Datensatz wird gewünscht

Mit einer langen Betätigung (t > 4,5 s) des optischen Bedienelementes kann zwischen "on" und "OFF" gewechselt werden. Nach Spannungswiederkehr startet der Zähler immer mit dem "Reduzierten Datensatz". Als Kommunikationsprotokoll wird SML verwendet. Die Baudrate beträgt 9600 Baud.

#### <span id="page-6-0"></span>7.2 Rückwärtige Datenschnittstelle

Der Zähler verfügt über eine Datenschnittstelle (LMN-Schnittstelle), diese Schnittstelle kann vom Kunden nicht genutzt werden. Diese bidirektionale Infrarot-Datenschnittstelle dient als Kommunikationsschnittstelle (Pull Betrieb) zum Smartmetergateway für folgende Aufgaben:

- Auslesung der abrechnungsrelevanten Messwerte
- **Prüfung des Zählers**
- Setzen und Lesen von Zählerparametern
- Leeren/Nullstellen des Ringspeichers für die gleitende Berechnung der historischen Werte
- **Tarifsteuerung**
- Anbindung an ein Smartmetergateway

#### <span id="page-6-1"></span>**8 Wichtige Fragen und Antworten**

#### <span id="page-6-2"></span>8.1 Woher bekomme ich erstmalig die PIN?

Nach dem Einbau des Zahlers teilen wir Ihnen Ihren PIN-Code zusammen mit der Bedienungsanleitung auf Anfrage mit. Bitte bewahren Sie dieses entsprechend gut auf.

### <span id="page-6-3"></span>8.2 Ich habe meine PIN vergessen. Was ist zu tun?

Wenden Sie sich an die Abteilung Zahler-Messwesen der infra. Nennen Sie uns bitte Ihre Zählernummer. Gerne schicken wir Ihnen die PIN für Ihren Zahler erneut zu.

<span id="page-6-4"></span>8.3 Was passiert nach der Eingabe einer falschen PIN?

Nichts. Sie können die Eingabe der PIN beliebig oft wiederholen.

<span id="page-6-5"></span>8.4 Kann ich die PIN ändern?

Nein. Die PIN wird einmalig vergeben und kann von Ihnen nicht geändert werden.

<span id="page-6-6"></span>8.5 Muss ich für die Anzeige der Verbrauchswerte in der 2.Displayzeile jedes Mal die PIN neu eingeben?

Nein. Wenn Sie einmal die PIN eingegeben haben, können Sie selbst entscheiden, ob Sie die PIN-Eingabe wieder aktivieren mochten oder nicht.

### <span id="page-6-7"></span>8.6 Welchen Zählerstand muss ich bei der Ablesung beachten?

Für die Ablesung ist nur der Zahlerstand in der ersten Displayzeile relevant.

<span id="page-6-8"></span>8.7 Muss ich für die Ablesung meine PIN eingeben?

Nein. Für die Ablesung ist die Eingabe der PIN nicht erforderlich. Sie sehen den abrechnungsrelevanten Zahlerstand in der ersten Displayzeile.

<span id="page-6-9"></span>8.8 Warum funktioniert meine LED-Taschenlampe nicht am Zähler?

Vereinzelt gibt es Schwierigkeiten mit LED-Taschenlampen. Bitte nutzen Sie eine Lichtquelle mit einer gewöhnlichen Birne (Glühlämpchen, Xenon o.a.).

# <span id="page-7-0"></span>**9 SmartMeterGateWay (SMGW)**

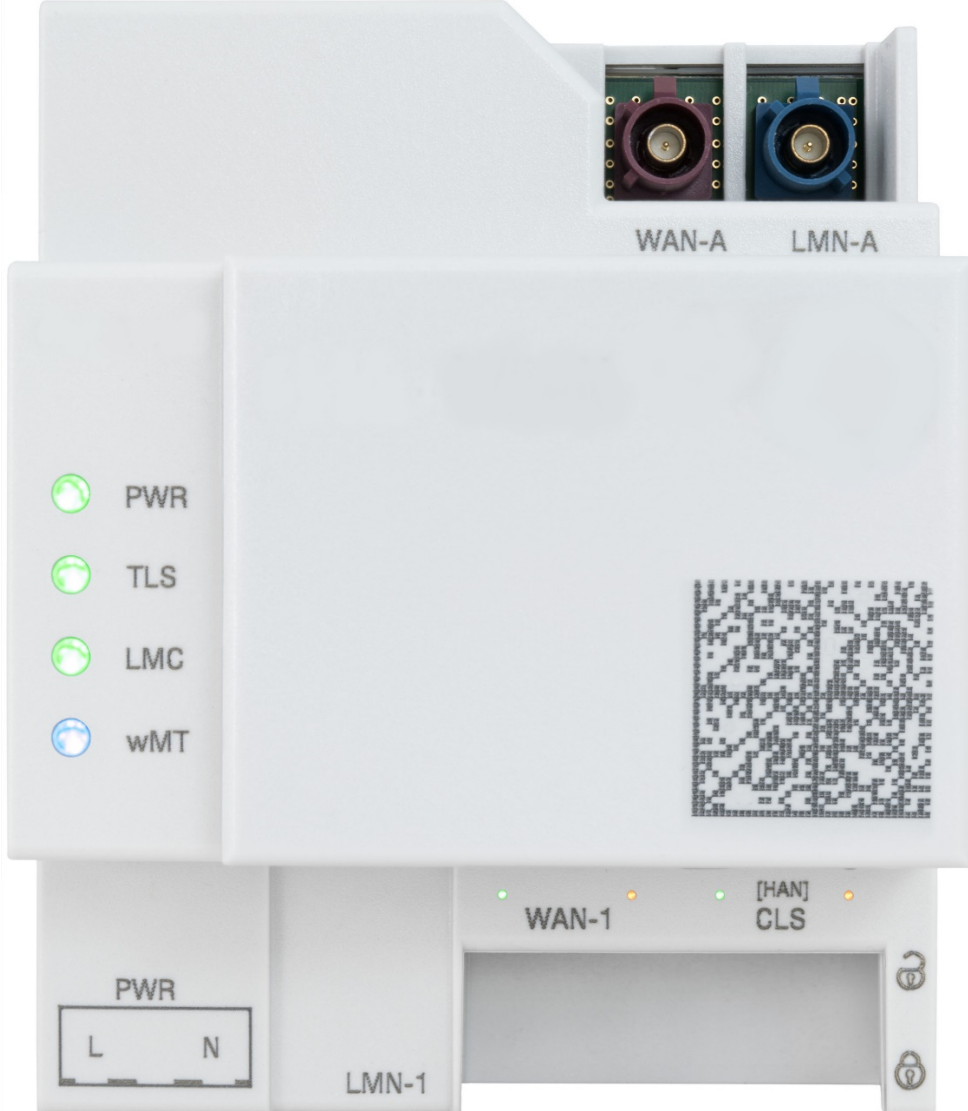

### <span id="page-7-1"></span>9.1 Allgemeine Beschreibung

Das Smartmetergateway (SMGW) ist ein Zusatzgerät, das an einen Basiszähler angeschlossen wird. Das Gerät ist ausschließlich für die Erfassung und Übertragung von Messdaten in Verbindung mit zugelassenen Messgeräten gemäß der technischen Beschreibung und nach ordnungsgemäßer Installation zu verwenden. Diese Daten werden für alle autorisierten und von Ihnen beauftragte Endnutzer bereitgestellt und über einen gesicherten Kanal übertragen.

Durch die Verbindung zwischen SMGW und Basiszähler entsteht das intelligente Messsystem (iMSys). Am SMGW befindet sich eine sogenannte HAN-Schnittstelle als Ethernet RJ45 ausgeführt, die vom Endkunden genutzt werden kann. Diese befindet sich außerhalb des plombierten Bereiches.

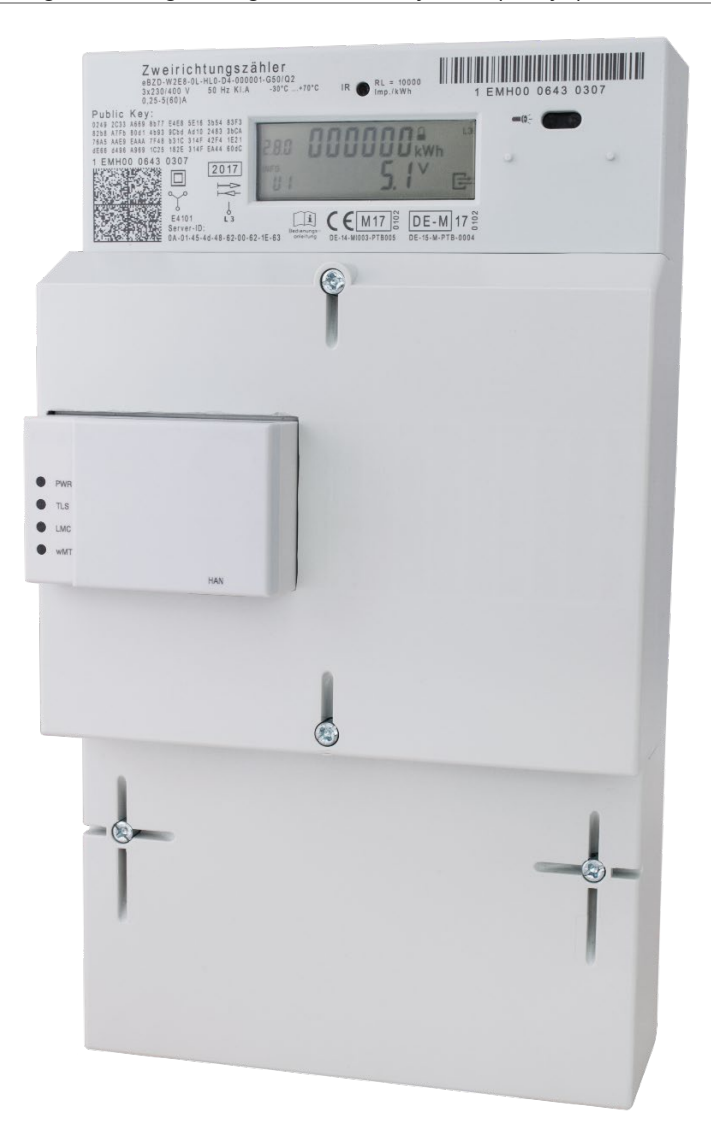

Das SMGW verfügt über keine integrierte Messwert-Anzeige. Alle mess- und eichrechtlich relevanten Informationen können mit einer Transparenz- und Displaysoftware (TruDI) über die HAN-Schnittstelle zur Anzeige gebracht werden.

Die Netzwerkschnittstelle des zugreifenden Geräts (z.B. Laptop) muss so konfiguriert werden, dass Sie sich im gleichen Subnetz befindet, wie die IP-Adresse der HAN-Schnittstelle des SMGWs, um auf diese zugreifen zu können.

Daher muss die konkrete Konfiguration und die Zugangsdaten (Nutzername/Passwort oder Zertifikat) vom Messstellenbetreiber zur Verfügung gestellt oder erfragt werden.

#### <span id="page-9-0"></span>9.2 Anzeige von Messwerten mithilfe der Transparenz- und Displaysoftware

Eine Möglichkeit Messwerte, die auf dem SMGW gespeichert sind, eichrechtkonform anzuzeigen, ist die Transparenz- und Displaysoftware (TRuDI). Diese Software und das dazugehörige Handbuch sind auf folgender Website verfügbar:

### <https://www.ptb.de/cms/de/ptb/fachabteilungen/abt2/fb-23/ag-234/info-center-234/trudi.html>

Mit TRuDI (Transparenz- und Display-Software) stellt die Initiative Bundesdisplay eine herstellerübergreifende, standardisierte Visualisierungslösung bereit, die die Anforderungen des MsbG erfüllt und die im Rahmen der Vorgaben des Bundesamts für Sicherheit in der Informationstechnik nutzbar ist.

TRuDI bietet dabei eine Displayfunktion, mit der Messwerte, die im SMGW vorhanden sind, für den Letztverbraucher angezeigt werden. Darüber hinaus steht eine sogenannte Transparenzfunktion zur Verfügung. Im Rahmen dieses funktionalen Merkmals ist der Letztverbraucher mit Hilfe der Software in der Lage, Tarifrechnungen, die auf Basis der Messwerte des SMGWs in der Systemlandschaft des Lieferanten durchgeführt hat, lokal nachzuvollziehen und damit seine Rechnung zu überprüfen.